## **Problemes de synchronisation mobile**

Λ This page is no longer being updated. From BlueMind 4.8, please refer to the **[new BlueMind documentation](https://doc.bluemind.net/)**

Below are some things you can investigate and monitor when you are having issues with BlueMind synchronization on mobile devices.

## Trouble connecting

 $\bullet$ 

**Symptoms:** Connection fails despite correct server and identifier settings

**Actions:** Make sure the device has permission to connect to the server:

**Domain-wide permission**: you can allow all BlueMind users to connect to a mobile device. To do this, go to System Management > System Configuration > EAS Server tab and check the box "Allow unknown devices":

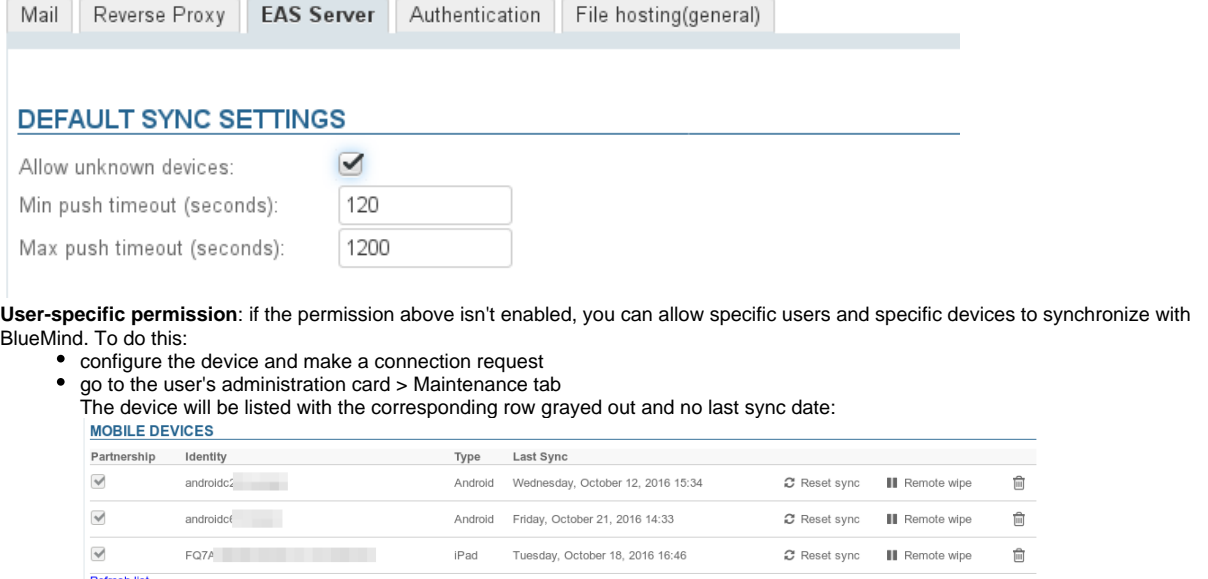

- Cancel
- Check the box at the beginning of the row
- Note: if domain-wide permission has been enabled, these boxes will not be checked • Confirm the permission request
- 
- Note: There is no need to click "Save". The permission is effective immediately.
- Restart synchronization on the mobile device

## Issues with message synchronization

**Symptoms:** some folders are missing or inbox contents are not shown

**Cause:** folder hierarchy is probably corrupt

**Actions:** you must repair the inbox:

1. Run check&repair: go to the user's administration card, Maintenance tab, "Validate User" section, click the "Execute" button:

## User: 'jdoe'

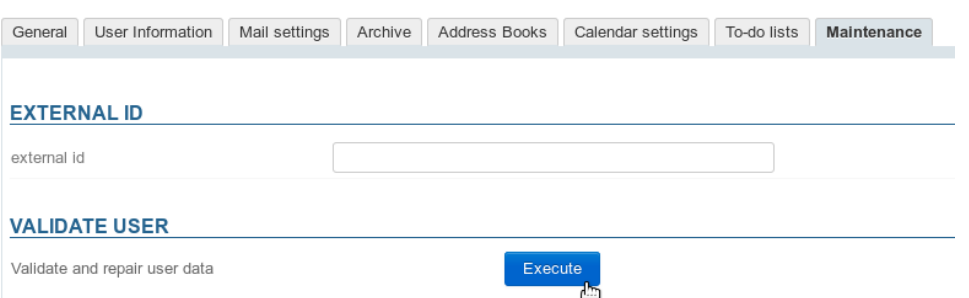

- $\bf 2.$  If this doesn't work, and the user continues to encounter the same issues, check the EAS logs (/var/log/bm-eas/eas .log et /var/log /bm-eas/user-eas-<identifiant>.log) and core logs (/var/log/bm/core.log) during check&repair:
	- check the files at the time when the above operation was carried out
	- restart the operation above after putting a tail on the files

Open a ticket including the information collected if it hasn't enabled you to find the cause and resolve the issues.